## **Informationen zu Veröffentlichungen von Open Access-Publikationen in der Digitalen Bibliothek Thüringen (DBT)**

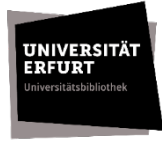

[Stand: 04/2024]

Die Digitale Bibliothek Thüringen (DBT) ist das institutionelle Repositorium und der Publikationsserver der Universität Erfurt. Als Angehörige / Angehöriger und Mitglied der Universität Erfurt können Sie Ihre Publikationen über das Electronic Text Center (ETC) in der DBT Open Access veröffentlichen.

In welchem Publikationsverfahren können Sie in der DBT veröffentlichen?

- Open Access-Publikation als Erstveröffentlichung
- bereits veröffentlichte Publikation, die Sie auf dem Green Open Access-Weg als Zweitveröffentlichung publizieren. Bitte beachten Sie, dass hierbei das Recht auf eine zusätzliche Open Access-Publikation, z.B. in einem institutionellen Repositorium, im Veröffentlichungsvertrag mit dem Verlag ausdrücklich gestattet sein sollte.

Welche Inhalte können Sie in der DBT veröffentlichen?

- wissenschaftliche Publikationen
- Forschungsberichte
- Studienabschluss- und Qualifikationsarbeiten. Bitte nutzen Sie den Workflow auf unserer Webseite [Dissertationsannahme.](https://www.uni-erfurt.de/bibliothek/forschen-und-publizieren/publizieren-1/dissertationsannahme)
- Filme und Videos. Bitte nutzen Sie den [Workflow der DBT.](https://www.db-thueringen.de/servlets/MCRFileNodeServlet/dbt_derivate_00052081/Informationen_Veroeffentlichung_Videos.pdf)

Die Veröffentlichung Ihrer Publikation in der DBT kann entweder **a)** vollumfänglich über das ETC erfolgen oder **b)** teilweise von Ihnen selbstständig vorgenommen werden. Beachten Sie bitte die folgenden Schritte:

# **A) Einreichung Ihrer Publikation über das ETC**

## **Erster Schritt: Anmeldung**

Bitte melden Sie Ihre Veröffentlichung über das ETC an.

Nutzen Sie hierfür bitte unser [Anmeldeformular](https://www.uni-erfurt.de/bibliothek/formulare-1/anmeldung-etc-dbt) oder senden Sie uns eine E-Mail an [etc@uni-erfurt.de](mailto:etc@uni-erfurt.de)

Nach Eingang Ihrer Anmeldung erhalten Sie ein Uniform Resource Name (URN), den Sie bitte auf die Rückseite Ihres Titelblattes einfügen, sowie Informationen zum weiteren Vorgehen. Wenn gewünscht, kann zusätzlich zur URN auch ein Digital Object Identifier (DOI) für Ihre Publikation generiert werden.

### **Zweiter Schritt: Vorbereitungen der Veröffentlichung**

#### Überlegungen zur Lizenzvergabe

Für Ihre elektronische Publikation sollten Sie Nutzungsrechte für Leser und Leserinnen definieren. Für eine Publikation in der DBT haben Sie zwei Optionen:

- Alle Rechte vorbehalten: Das bedeutet, dass die Inhalte Ihres Dokumentes nur gelesen werden können.
- Creative-Commons-Lizenzen: Bei den sog. CC-Lizenzen handelt es sich um standardisierte Lizenzverträge mit deren Hilfe Sie wie in einem Baukastensystem die Nutzungsrechte für Ihre Inhalte zusammenstellen können. Weitere Informationen zu CC-Lizenzen finden Sie auf unserer Seite [Urheberrecht und Open Access.](https://www.uni-erfurt.de/bibliothek/forschen-und-publizieren/publizieren-1/open-access-publizieren/urheberrecht-und-open-access)

Sofern Sie keine Angaben zur Lizenzvergabe machen, wird automatisch *Alle Rechte vorbehalten* vergeben.

#### Dateiformat PDF/A

Die Formatvorgabe für Veröffentlichungen in der DBT ist das PDF/A-Format entsprechend dem ISO-Standard 19005 zur langfristigen Lesbarkeit von elektronischen Dokumenten. Bitte beachten Sie die Datei [Hinweise zur Erstellung von PDF/A-Dateien.](https://www.uni-erfurt.de/fileadmin/einrichtung/bibliothek/Themen/OA_FDM_DH/Hinweise_zur_Erstellung_einer_PDFa_Datei.pdf)

Senden Sie das PDF/A-Dokument bitte an das ETC [etc@uni-erfurt.de](mailto:etc@uni-erfurt.de)

## Abstract und Schlagwörter

Sowohl Abstract als auch Schlagwörter dienen zur Anreicherung der Metadaten Ihrer elektronischen Publikation in der DBT und sorgen für eine bessere Auffindbarkeit.

Senden Sie bitte ein Abstract (max. einseitig) und 3-10 Schlagwörter an das ETC [etc@uni-erfurt.de](mailto:etc@uni-erfurt.de)

## Veröffentlichungsvertrag

Grundlage für die Veröffentlichung Ihres Werkes in der DBT ist der [Veröffentlichungsvertrag.](https://www.uni-erfurt.de/fileadmin/einrichtung/bibliothek/Themen/OA_FDM_DH/Veroeffentlichungsvertrag_DBT_aktuell.pdf) Mit Unterzeichnung räumen Sie dem ETC lediglich ein einfaches Nutzungsrecht zur Veröffentlichung Ihres Werkes in der DBT ein. Darüber hinaus gelten die Bestimmungen des Urheberrechts. Bitte beachten Sie, erst mit Vorliegen des Veröffentlichungsvertrages kann die Veröffentlichung in der DBT erfolgen.

## **Dritter Schritt: Veröffentlichung**

Sobald die Überprüfung der PDF/A-Datei auf Validität durch das ETC erfolgreich war und der unterzeichnete Veröffentlichungsvertrag vorliegt, kann die Veröffentlichung in der DBT erfolgen. Nach der Veröffentlichung Ihrer Publikation in der DBT erhalten Sie eine Veröffentlichungsbestätigung mit den entsprechenden Zitierlinks per E-Mail.

## **B) Selbstständige Einreichung Ihrer Publikation in der DBT**

#### **Erster Schritt: Dokument einreichen und Eingabe der Publikationsdaten**

Sie können Ihre Publikation selbstständig in der DBT einreichen. Bitte loggen Sie sich in der [DBT](https://www.db-thueringen.de/content/index.xml) mit Ihrem Uni-Login ein und geben Sie die erforderlichen Daten zu Ihrer Publikation in der Erfassungsmaske ein. Die Freischaltung Ihrer Veröffentlichung erfolgt dann über das ETC.

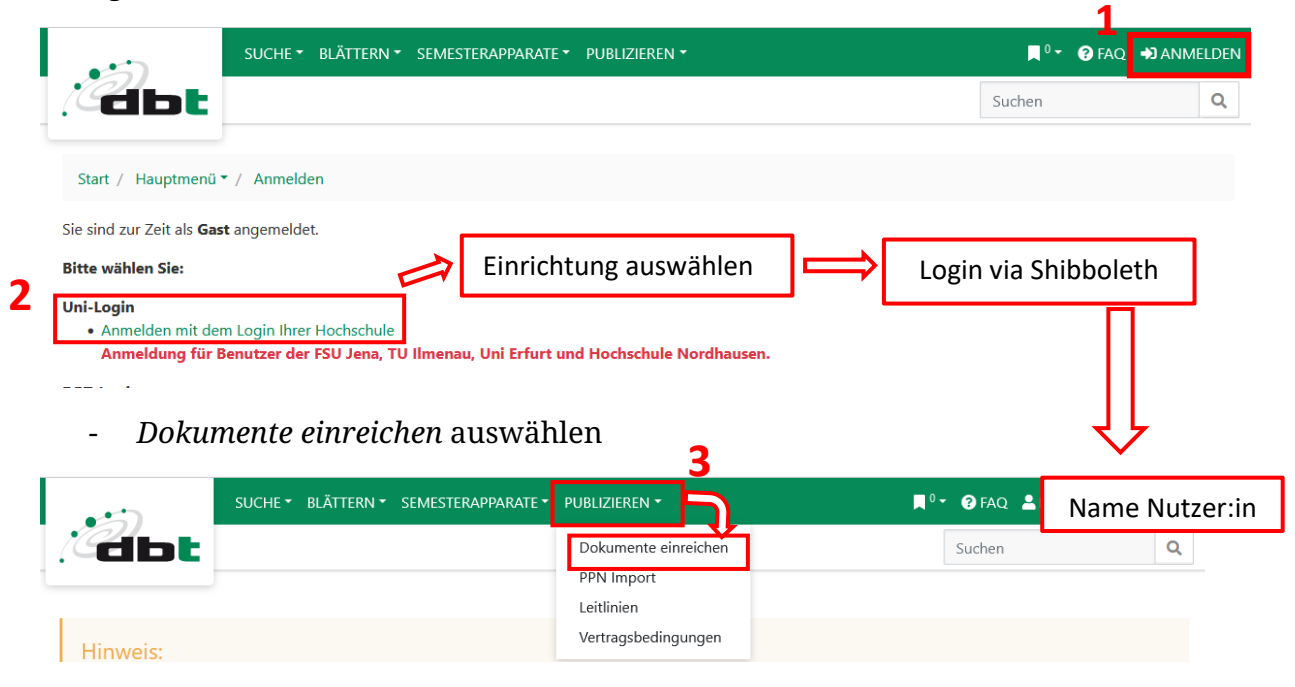

- Eingabe der für die Publikation relevanten Daten; Auszug Eingabemaske

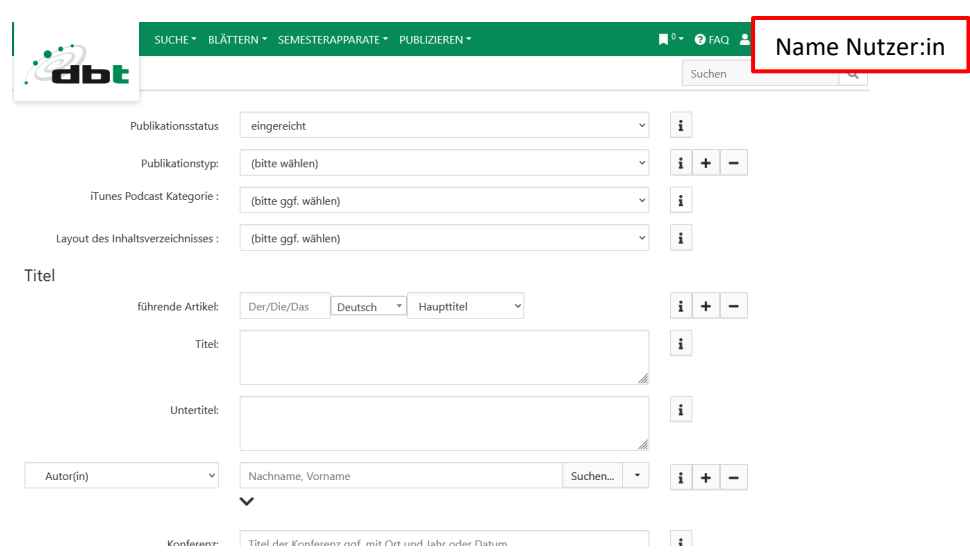

- den Datensatz zum Abschluss abspeichern

sorgerung. Abbrechen Speichern

**Hinweis:** Solange Ihr Dokument sich im Publikationsstatus *eingereicht* befindet, können die Metadaten weiterhin von Ihnen verändert werden. Nach der Veröffentlichung ist der Datensatz zur Bearbeitung für Sie gesperrt.

## **Zweiter Schritt: Vorbereitungen der Veröffentlichung**

#### Überlegungen zur Lizenzvergabe

Für Ihre elektronische Publikation sollten Sie Nutzungsrechte für Leser und Leserinnen definieren. Für eine Publikation in der DBT haben Sie zwei Optionen:

- Alle Rechte vorbehalten: Das bedeutet, dass die Inhalte Ihres Dokumentes nur gelesen werden können.
- Creative-Commons-Lizenzen: Bei den sog. CC-Lizenzen handelt es sich um standardisierte Lizenzverträge mit deren Hilfe Sie wie in einem Baukastensystem die Nutzungsrechte für Ihre Inhalte zusammenstellen können. Weitere Informationen zu CC-Lizenzen finden Sie auf unserer Seite [Urheberrecht und Open Access.](https://www.uni-erfurt.de/bibliothek/forschen-und-publizieren/publizieren-1/open-access-publizieren/urheberrecht-und-open-access)

Bitte wählen Sie eine entsprechende Lizenz in der Eingabemaske aus.

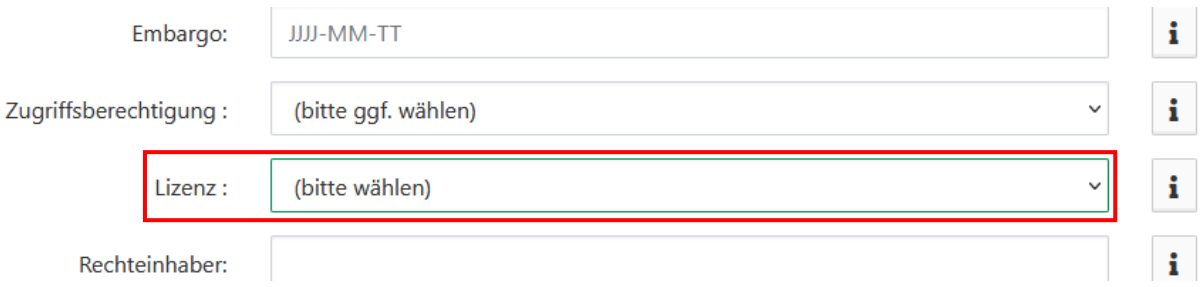

## Dateiformat PDF/A

Die Formatvorgabe für Veröffentlichungen in der DBT ist das PDF/A-Format entsprechend dem ISO-Standard 19005 zur langfristigen Lesbarkeit von elektronischen Dokumenten. Bitte beachten Sie die Datei [Hinweise zur Erstellung von PDF/A-Dateien.](https://www.uni-erfurt.de/fileadmin/einrichtung/bibliothek/Themen/OA_FDM_DH/Hinweise_zur_Erstellung_einer_PDFa_Datei.pdf)

Bitte beachten Sie die Hinweise zum Hochladen einer PDF/A-Datei im Abschnitt **Dritter Schritt: Hochladen der PDF/A-Datei in der DBT**.

#### Abstract und Schlagwörter

Sowohl Abstract als auch Schlagwörter dienen zur Anreicherung der Metadaten Ihrer elektronischen Publikation in der DBT und sorgen für eine bessere Auffindbarkeit.

Bitte fügen Sie ein Abstract sowie Schlagwörter in der Eingabemaske ein.

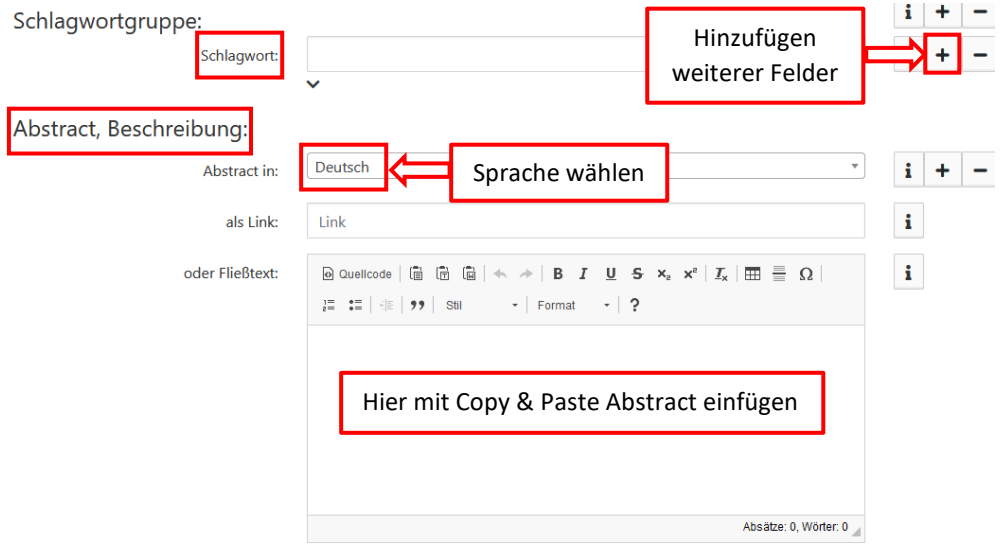

#### Veröffentlichungsvertrag

Grundlage für die Veröffentlichung Ihres Werkes in der DBT ist der [Veröffentlichungsvertrag.](https://www.uni-erfurt.de/fileadmin/einrichtung/bibliothek/Themen/OA_FDM_DH/Veroeffentlichungsvertrag_DBT_aktuell.pdf) Mit Unterzeichnung räumen Sie dem ETC lediglich ein einfaches Nutzungsrecht zur Veröffentlichung Ihres Werkes in der DBT ein. Darüber hinaus gelten die Bestimmungen des Urheberrechts.

Bitte beachten Sie, erst mit Vorliegen des Veröffentlichungsvertrages kann die Veröffentlichung in der DBT erfolgen. Senden Sie diesen bitte unterschrieben an das ETC (per Hauspost oder als Scan an [etc@uni-erfurt.de\)](mailto:etc@uni-erfurt.de)

## **Dritter Schritt: Hochladen der PDF/A-Datei in der DBT**

Wenn Sie in der [DBT](https://www.db-thueringen.de/content/index.xml) noch nicht eingeloggt sind, melden Sie sich bitte an und laden Sie Ihre PDF/A-Datei hoch:

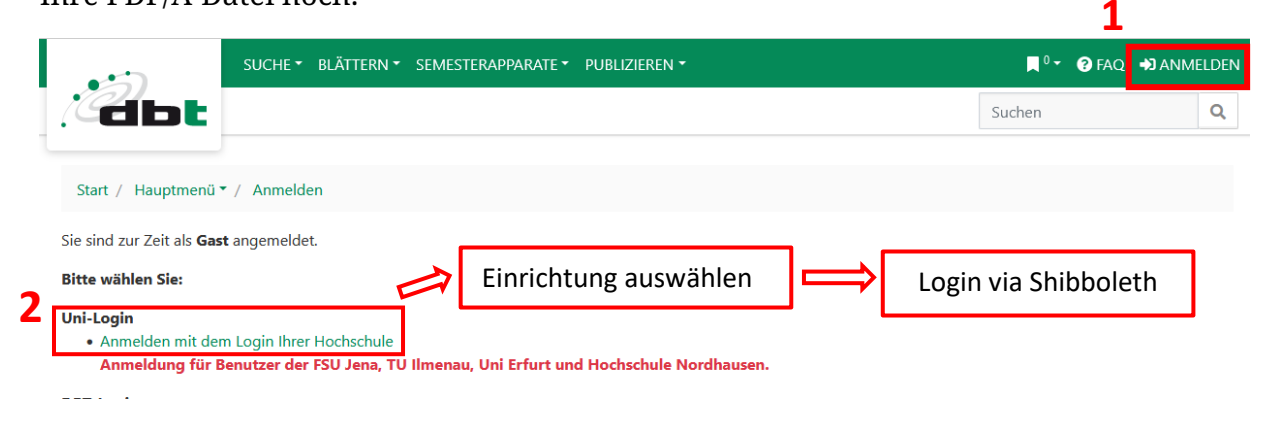

#### - Vollanzeige Ihres Datensatzes

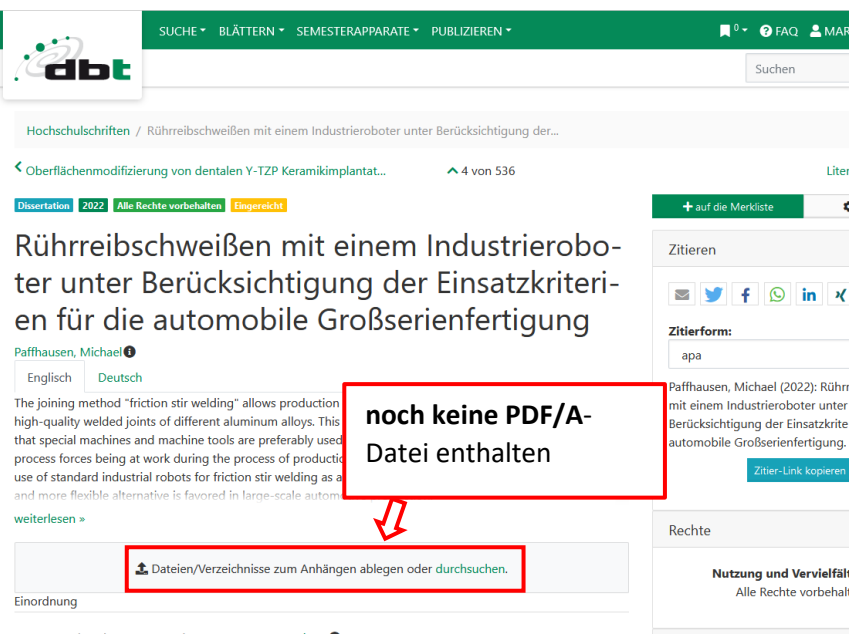

- PDF/A-Datei im Speicherordner öffnen und per Drag & Drop in den Bereich für die PDF/A-Datei ziehen

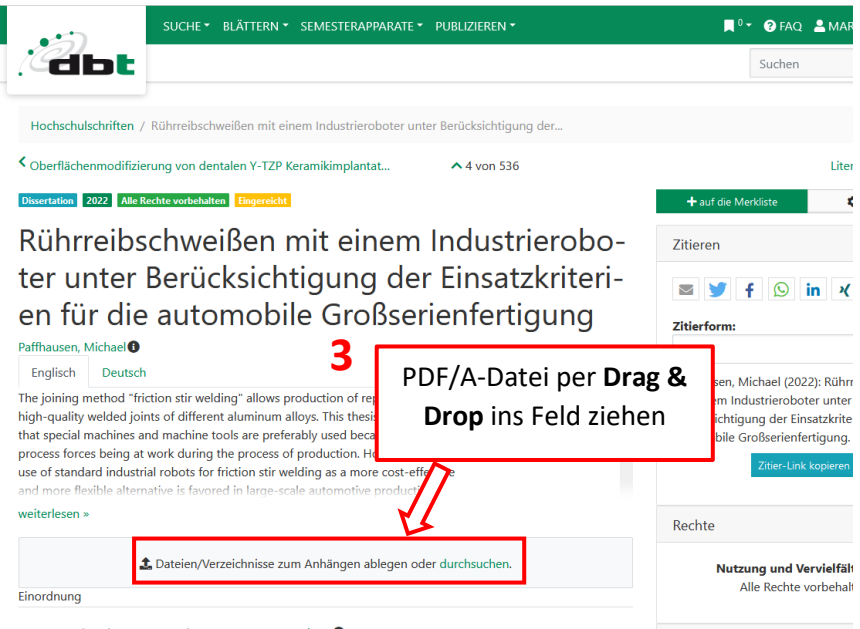

**Hinweis:** Bitte beachten Sie, dass Ihr Dokument keinen Persistent Identifier (URN bzw. DOI) enthält, wenn Sie Ihre PDF/A-Datei selbstständig hochladen. Wenn Sie wünschen, dass in Ihrem Dokument ein Persistent Identifier sichtbar ist, sollten Sie sich vor dem Hochladen der PDF/A-Datei per E-Mail an das ETC [etc@uni-erfurt.de](mailto:etc@uni-erfurt.de) wenden.

## **Vierter Schritt: Veröffentlichung**

Sobald der unterzeichnete Veröffentlichungsvertrag dem ETC vorliegt, kann die Veröffentlichung in der DBT erfolgen. Nach der Veröffentlichung Ihrer Publikation in der DBT erhalten Sie eine Veröffentlichungsbestätigung mit den entsprechenden Zitierlinks per E-Mail.